## Meets-yhteyden ääniasetukset

Jotta Meets-yhteydessä voi jakaa koneelta ääniä, tulee ääniasetukset muuttaa ohjauspaneelin kautta.

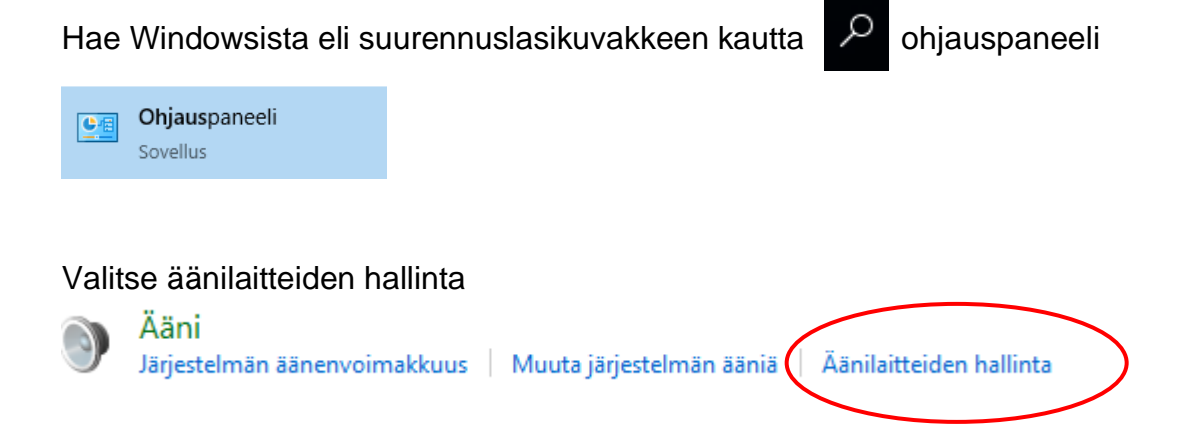

Valitse Tallennus-valikosta Stereo Mix ja "Ominaisuudet".

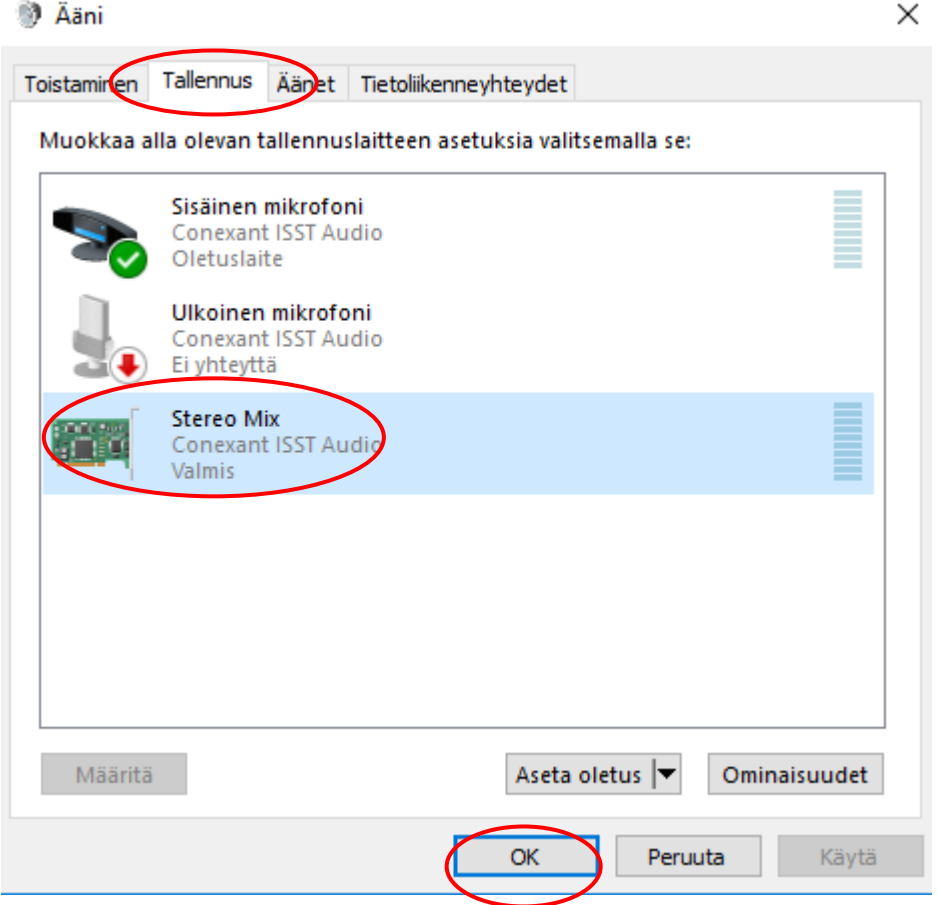

Muuta "Laitteen käyttö" kohtaan valinnaksi "Käytä tätä laitetta (ota käyttöön)" ja paina OK.

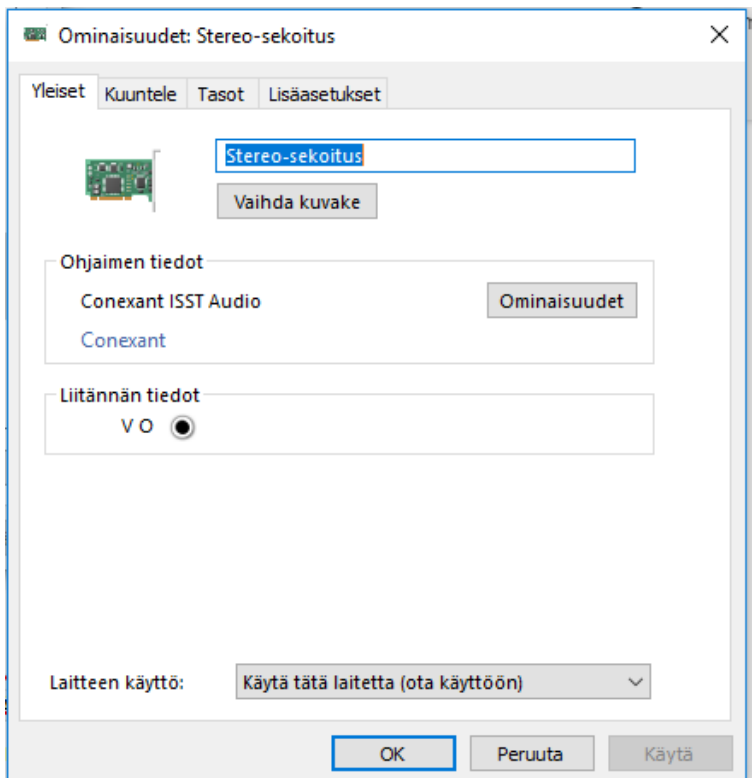

Sulje myös Ääni-ikkuna painamalla OK.

Aina, kun käytät Meets-kokouksessa laitteen ääniä esim. kuunteluja varten, tulee ääniasetuksen kokouksen aikana muuttaa kolmen pisteen kautta valitsemalla asetukset.

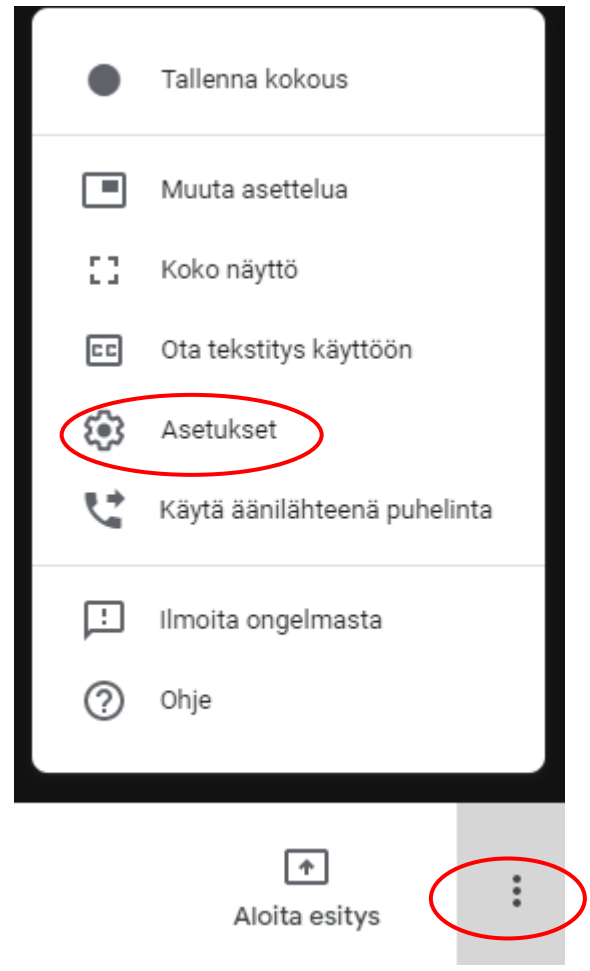

Asetuksista valitaan ääni valikosta mikrofoniksi Stereo-Mix ja lopuksi painetaan valmis.

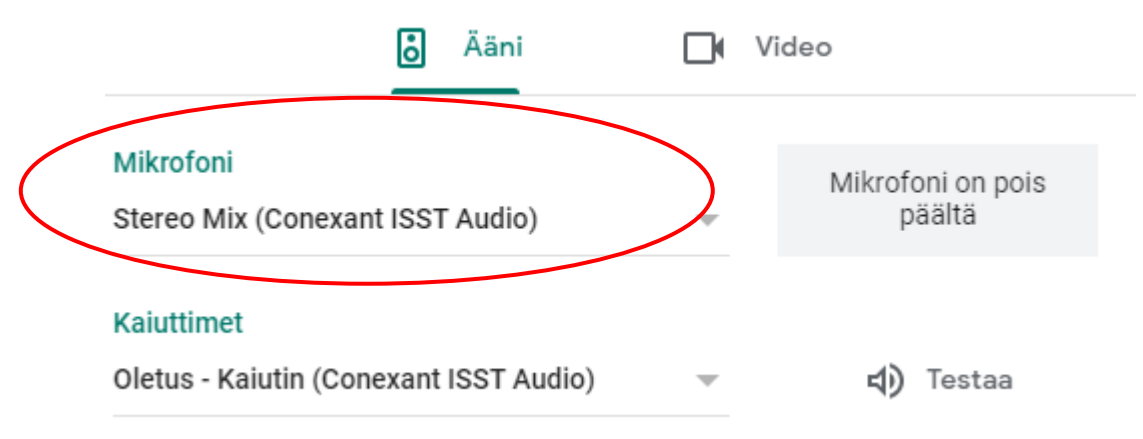

Kun taas haluaa puhua, valitaan kolmen pisteen asetusten kautta mikrofoniksi sisäinen mikrofoni ja painetaan lopuksi valmis.

Mikrofoni Oletus - Sisäinen mikrofoni (Conexant ISST ... Ohjeen laati: Kristiina Voutilainen